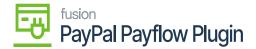

## **Configuring Package for Multiple Stores**

×

If you want to publish the package for multiple stores/tenants, click on the **ellipses (...)** icon located in the sub-header menu.

1. Select Publish to Multiple Tenants.

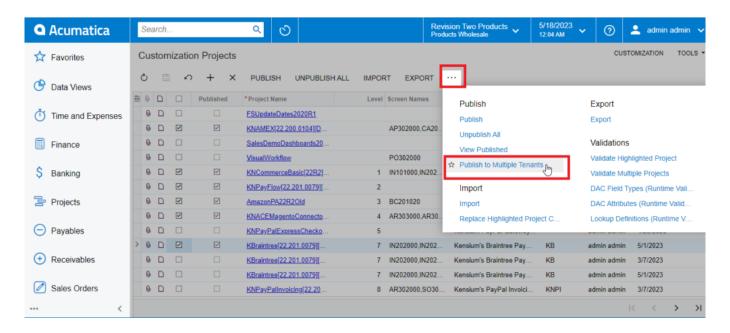

Publish to Multiple Tenants

a. To add multiple stores/tenants, type 'Tenants' as a keyword in the universal search bar.

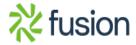

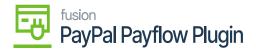

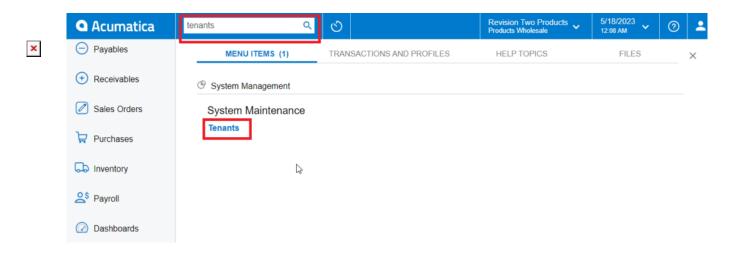

Tenants through search bar

b. Click the Add (+) icon from the sub-header menu to add a tenant/store.

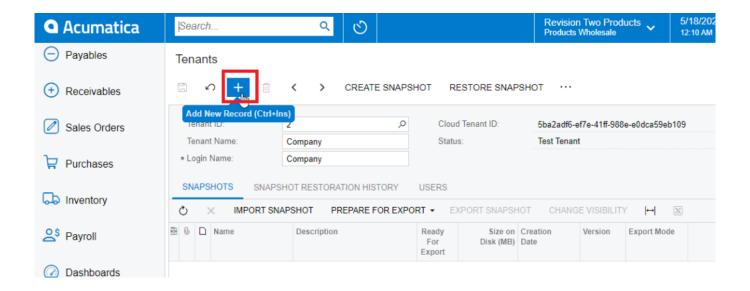

Add New Record for Tenants

2. Select the checkbox(es) for the company names for which you want to publish the package.

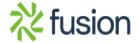

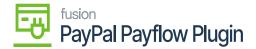

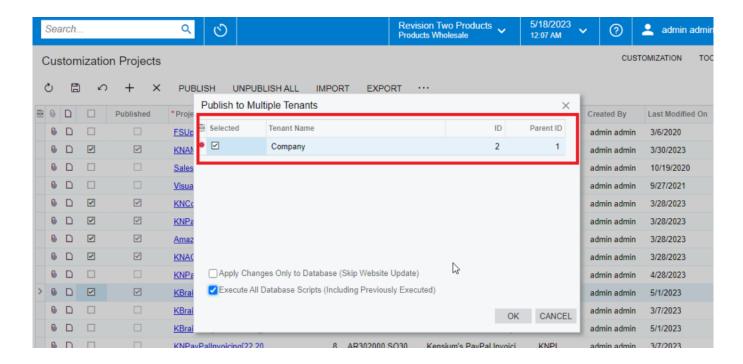

Publish the package to multiple tenants

3. Click OK.

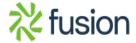